## **View Current Cover**

These instructions will show you how to view your books current cover. If you need assistance updating your cover please see our "Update Book Cover" tutorial.

1. Login to TheBookPatch.com by entering your email address and password and clicking the Log In button at the top right.

|                                                                                                    | Email Address                                                                        | Password       | Log In Sign Up |  |
|----------------------------------------------------------------------------------------------------|--------------------------------------------------------------------------------------|----------------|----------------|--|
|                                                                                                    | <u>Eerget your password?</u><br>Support: <u>info@thebookpatch.com</u> / 480-773-4447 |                |                |  |
| Demand Bookstore Help                                                                                                    |                                                                                      |                |                |  |
| ook Publishing Simplified                                                                                                    |                                                                                      |                |                |  |
| and the second of the second of the second o | A STATE                                                                              | 7. 12 10 10 10 |                |  |

2. Click the Book Dashboard link located below the logo.

| TheBookPatch<br>Where Books GrowSince 2009 | Email                               |
|--------------------------------------------|-------------------------------------|
| My Account Book Dashboard Print a          | Book Print On Demand Bookstore Help |
|                                            | Book Publishing Simplifie           |

3. In the Published Book Projects section, click the book details button.

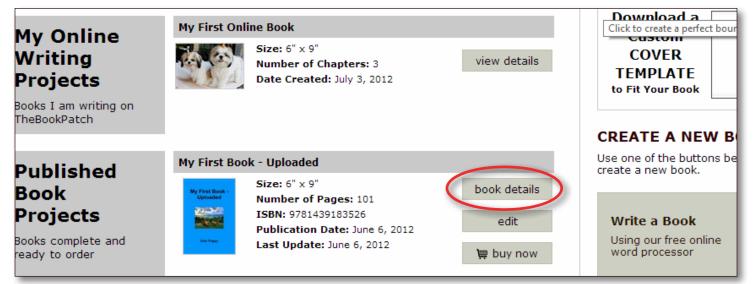

4. Click the **Click to view** link that is to the right of the Book Cover PDF heading.

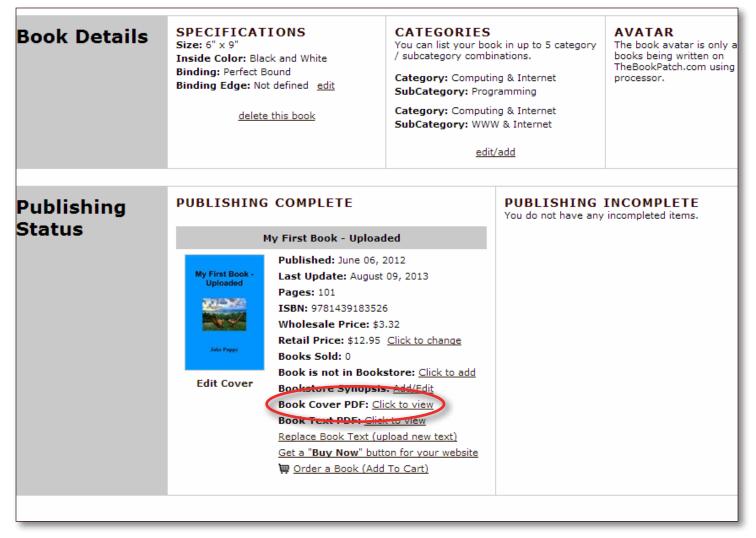

5. The PDF will open in a new window for you to review or download.